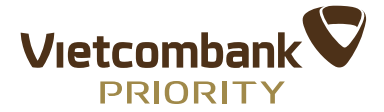

## **HƯỚNG DẪN SỬ DỤNG ỨNG DỤNG CONCEIRGE DÀNH CHO CHỦ THẺ TÍN DỤNG QUỐC TẾ VIETCOMBANK VISA SIGNTURE**

- **I. Đối tượng áp dụng:** Là Chủ thẻ Tín dụng quốc tế Vietcombank Visa Signature.
- **II. Thông tin về ứng dụng**
- TCTQT Visa hỗ trợ thiết kế và phát triển riêng ứng dụng Concierge cho VCB loại hình ứng dụng concierge được triển khai lần đầu tiên trên thị trường

## **III. Các tính năng cơ bản của ứng dụng**

- Hiển thị các ưu đãi dành cho Chủ thẻ (ăn uống, khách sạn, du lịch…)
- Hỗ trợ Chủ thẻ đặt trước/sử dụng các ưu đãi
- Hỗ trợ Chủ thẻ liên hệ với các tư vấn viên trực tiếp qua email, tin nhắn, điện thoại….

## **IV. Hướng dẫn sử dụng ứng dụng**

- Bước 1: Chủ thẻ download ứng dụng Visa Conceirge trên Apple Store hoặc Google Play và thực hiện các bước sau để tạo tài khoản:

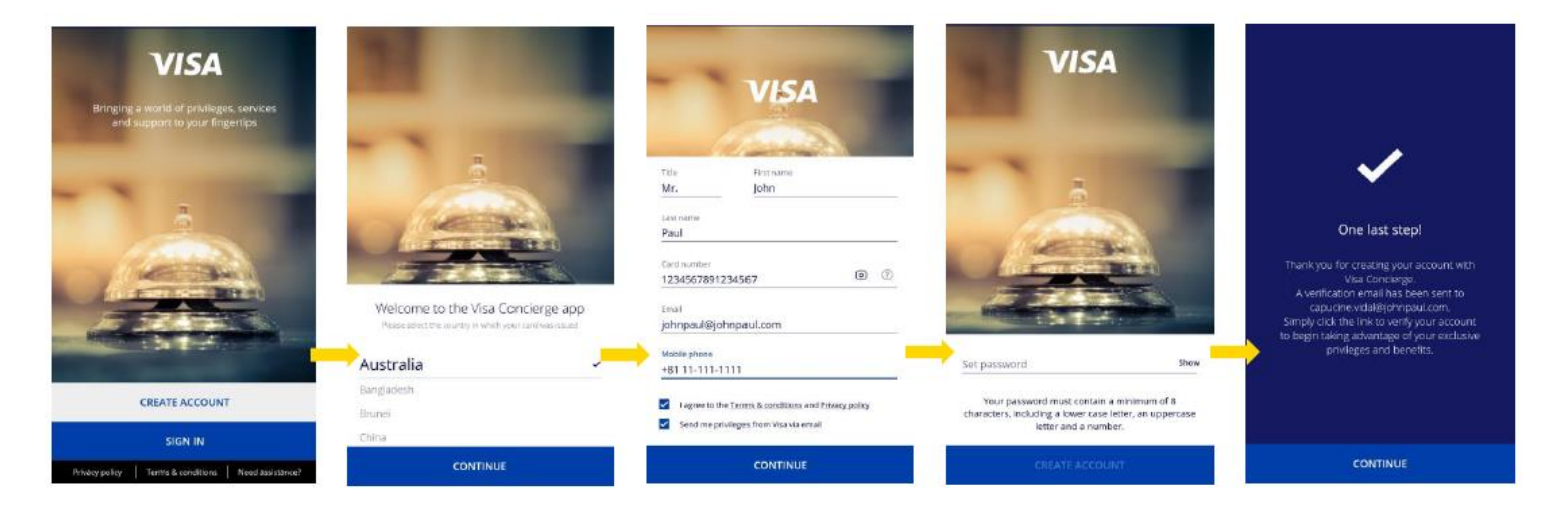

Bước 2: Chủ thẻ thực hiện đăng nhập theo các bước sau để bắt đầu sử dụng ứng dụng:

Head office: Vietcombank Tower,<br>198 Trần Quang Khái St., Hoan Kiem, Hanoi, Vietnam<br>Tel: (84–24) 3934 3137 | Fax: (84–24) 3936 5402

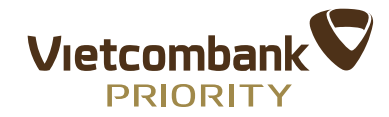

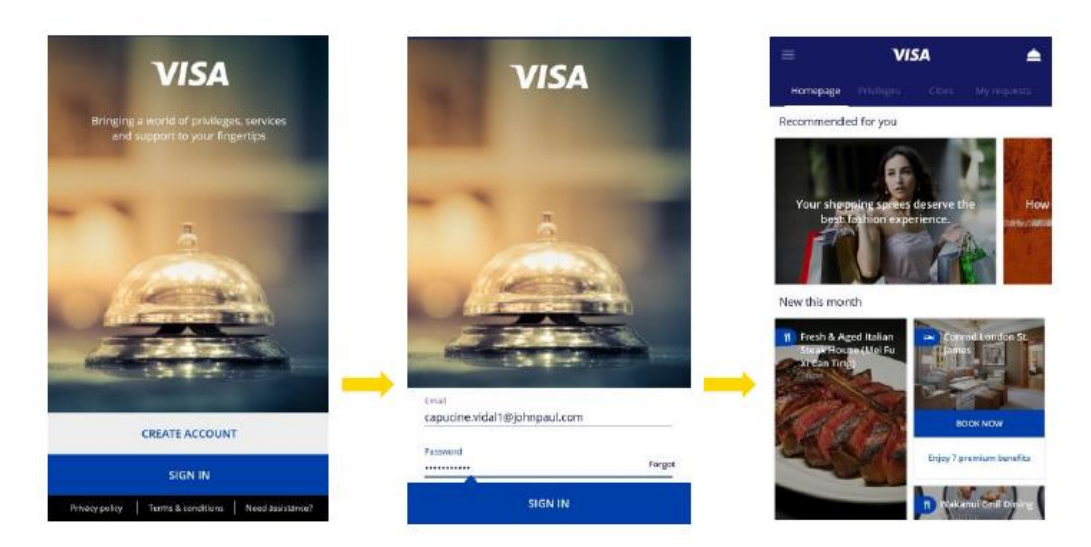

 Sau khi đăng nhập, Chủ thẻ sẽ sử dụng các tính năng trên menu chính để gửi các yêu cầu hỗ trợ trong quá trình sử dụng thẻ Vietcombank Visa Signature:

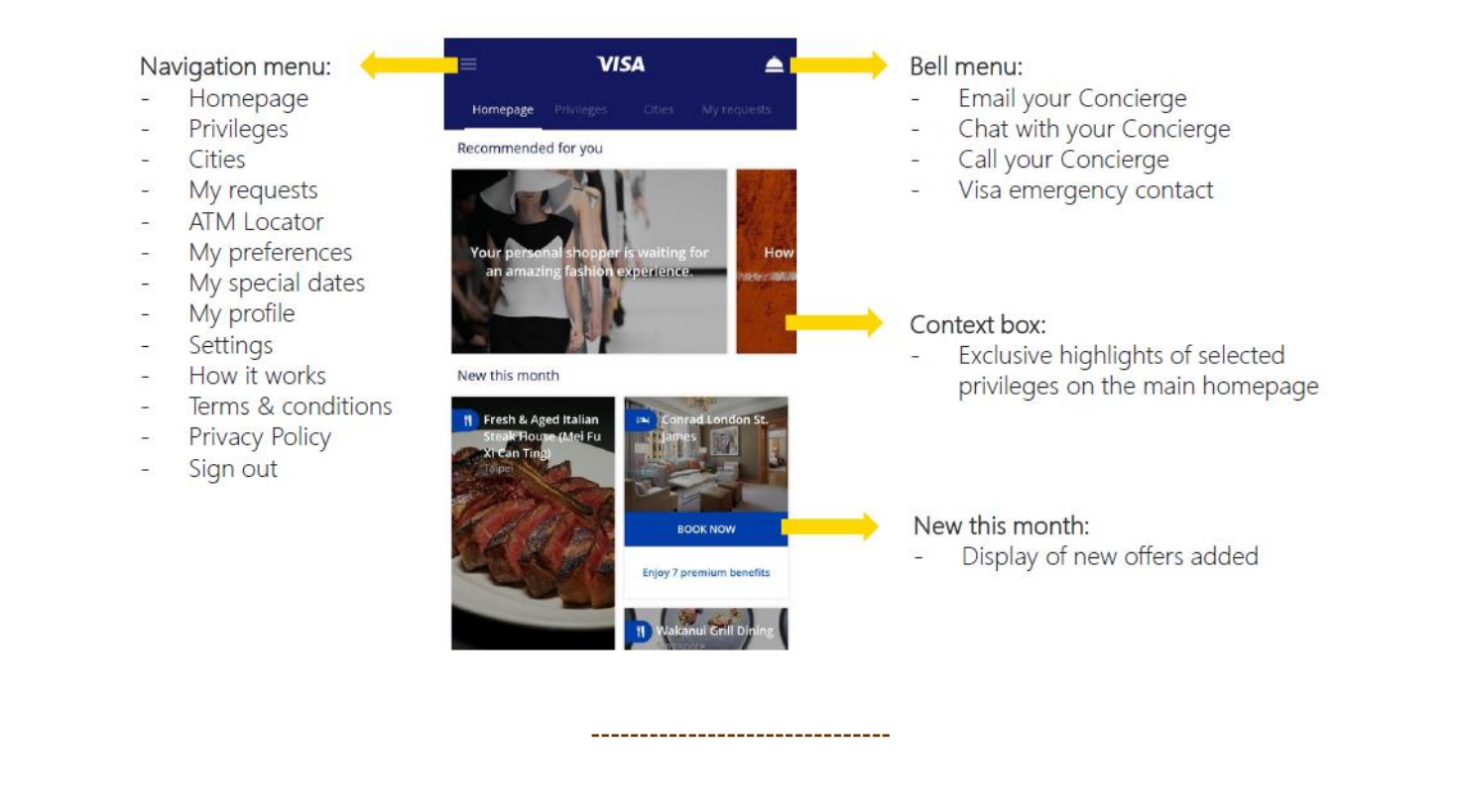

Head office: Vietcombank Tower,<br>198 Trần Quang Khải St., Hoan Kiem, Hanoi, Vietnam<br>Tel: (84–24) 3934 3137 | Fax: (84–24) 3936 5402